## ログアウト

## STEP<sub>1</sub>

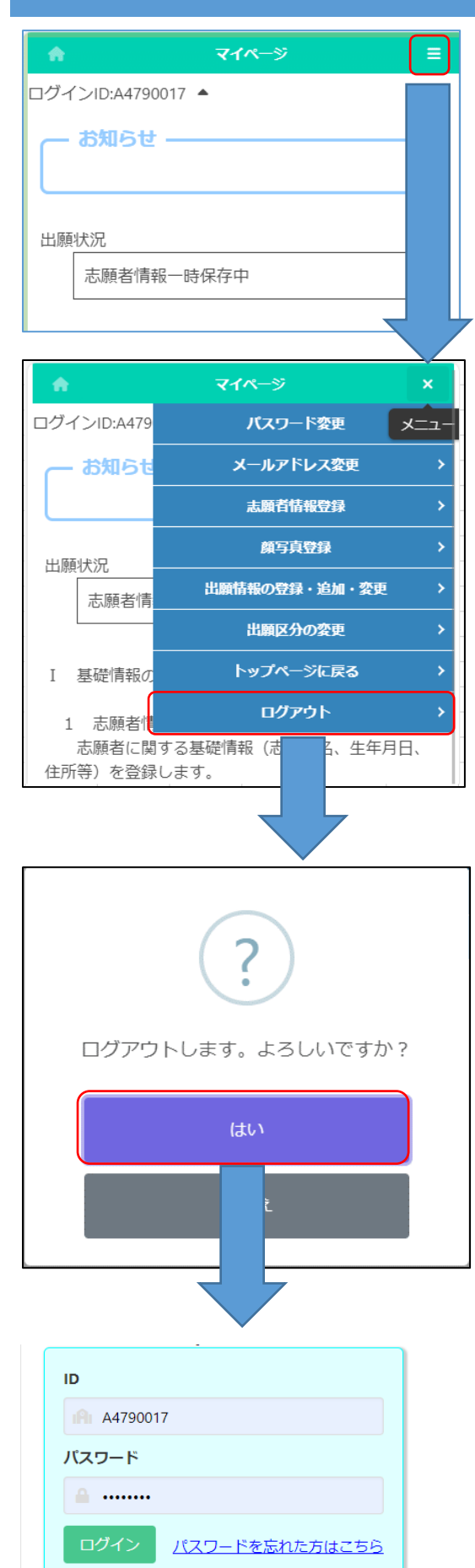

<sub>マイページ面面で</sub> ≡ (メニュー) を選択しま す。

**□ブアウトを選択します。** 

ゕくにん<br>確認メッセージが表示されますので「はい」を まんたく<br>選択するとログアウトを 行 いログイン画面に戻り ます。